## Adding a New Dependent in Infor Global HR

To enroll new dependents in medical, dental, vision or spouse/child life insurance coverage, you must add them in Infor Global HR from a **Children's Mercy work computer before** you complete your online Annual Enrollment.

- Log in to the Scope.
- Click on MY LINKS

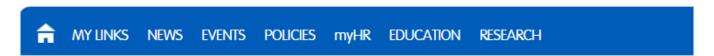

• Then, click on Infor Global HR.

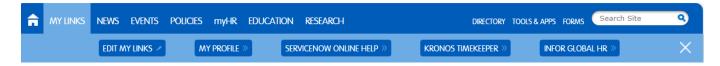

• On the left-hand side of the screen, click on the plus sign next to the Benefits link.

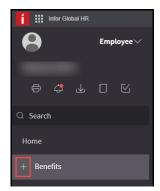

• Click on the Dependents link.

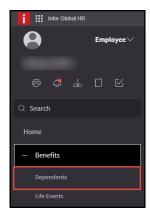

Select Add Dependent.

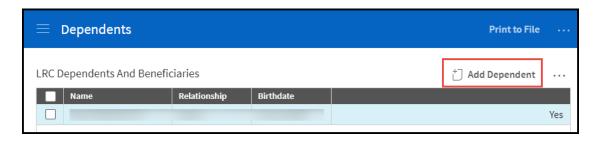

• Complete the form and select OK. Required fields are indicated by a red star.

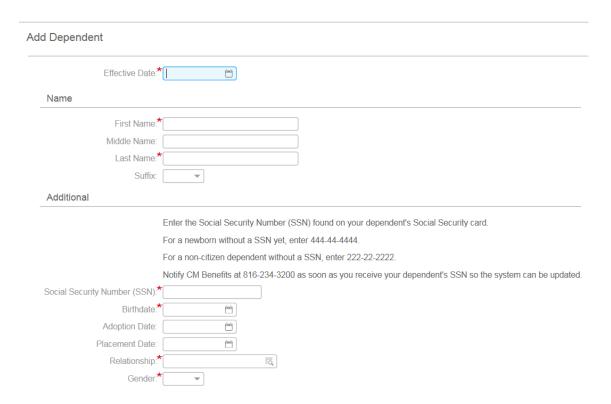